# Journées Pratiques

# Analyses non supervisées en cytométrie

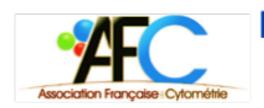

### Du 5 au 7 Février 2020 Sophia-Antipolis

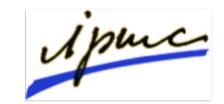

#### Présidées par :

#### Jonathan M. IRISH

Mass Cytometry Center of Excellence (MCCE), Vanderbilt University, Nasheville, (USA)

#### Co-animées par :

Aïda Meghraoui-Kheddar (IPMC, CNRS Valbonne) et Samuel Granjeaud (CRCM, INSERM Marseille)

Julie Cazareth (IPMC, CNRS Valbonne) et Sierra Barone (Vanderbilt University, Nashville USA)

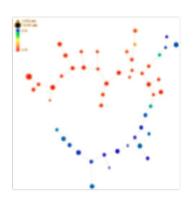

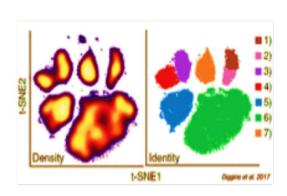

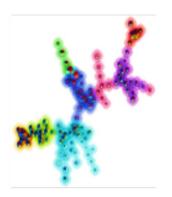

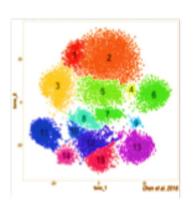

# Passeport cytométrie Marseille Édition 2020

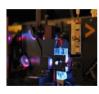

**Cytométrie multiparamétrique avancée :** théorie & pratique du 24 au 27 mars 2020

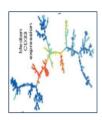

Outils d'analyse de données avancées en cytométrie de flux et de masse : théorie & pratique du 9 au 12 juin 2020

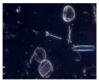

Cytométrie en flux : du photon à la cellule : théorie & pratique novembre 2020

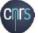

# Passeport cytométrie Marseille

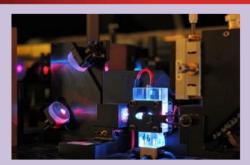

### Cytométrie multiparamétrique avancée

### Du 24 au 27 mars 2020, à Marseille

#### **Public**

Tout public intéressé par l'application de la cytométrie à son champ expérimental et désireux d'augmenter le nombre de paramètres étudiés simultanément sur ses cellules d'intérêt

#### **Prérequis**

Connaissances de base en cytométrie de flux conventionnelle (4-6 paramètres)

#### **Objectif**

Mieux appréhender les approches multiparamétriques en cytométrie (Flux, Masse et Spectrale)

#### **Programme**

- Rappels théoriques sur la cytométrie en flux multiparamétrique
- Réglages, optimisation et standardisation des cytomètres
- Notions sur les microparticules : optimisation des paramètres d'acquisitions

- Mise au point de panel à façon, marquage 15 couleurs
- Acquisition sur BD LSR2 et Fortessa
- Initiation à la cytométrie de Masse sur Helios
- Initiation à la cytométrie Spectrale sur Cytek Aurora
- Notions de signalisation intracellulaire

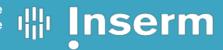

## Passeport cytométrie Marseille

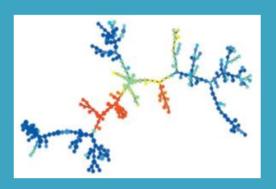

# Outils d'analyse de données avancées en cytométrie de flux et de masse - Théorie & pratique

Du 9 au 12 juin 2020, Marseille

#### **Public**

Chercheurs et ingénieurs effectuant des analyses en cytométrie multiparamétrique.

Cette offre de formation s'adresse aux biologistes de préférence.

Prérequis : notions d'anglais

#### **Objectifs**

- Connaître les outils actuels d'analyse de données avancées, les mettre en œuvre sur des jeux de données tests afin d'apprendre à les maîtriser
- Permettre aux participants d'identifier la méthode d'analyse de choix appropriée pour une question définie et extraire le maximum d'informations à partir d'un set de données
- Présenter des solutions logicielles simples permettant de visualiser et de synthétiser les résultats autrement qu'en histogrammes ou en cytogrammes bivariants classiques
- Réaliser des analyses intégratives de données issues aussi bien de plusieurs analyses complexes en cytométrie de flux que d'autres types de tests (multiplex immuno-assay, formule sanguine...)

Lieu: Délégation régionale Inserm - 13009 Marseille

Participants: 8 personnes

# Cytofkit – Cytofast Analysis

Journées Pratiques Analyse non supervisées Sophia 2020

### Cytofkit – Cytofast Analysis

http://i-cyto.github.io

- cytofkit
  - Cytofkit: A Bioconductor Package for an Integrated Mass Cytometry Data Analysis Pipeline

- Cytofast
  - Cytofast: A workflow for visual and quantitative analysis of flow and mass cytometry data to discover immune signatures and correlations

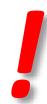

### Outline

 Question: Find a group of cells that differ in abundance between two groups of patients

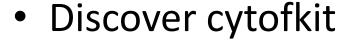

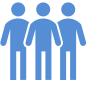

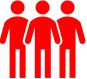

- Run calculations
- Use graphical interface to view results
- Use a cytofast script to get nicer figures

### Installation

- Open R/RStudio
- Do copy/paste/run commands line by line
- Whenever you get a message 'Update all/some/none? [a/s/n]:', answer n

### Run calculations with cytofkit

```
## cytofkit analysis
Run by hand
```{r}
library(cytofkit)
# Launch the Graphical User Interface for tuning the run
cytofkit_GUI()
# Note the path to the result file
# Launch the Shiny interface to view and annotate the analysis
cytofkitShinyAPP()
```{r}
# Launch the Shiny interface using a defined path
analysis_file = "[::/demo/200205-atelier/CLEAN_DATA_results/run_5k/run_5k.RData"
if (file.exists(analysis_file))
  cytofkitShinyAPP(analysis_file)
```

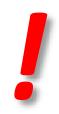

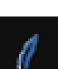

### **Calculations GUI**

| cytofkit: an Integrated And                                              | llysis Pipeline for Mass Cytometry Data —                                                                                      |                      | × |
|--------------------------------------------------------------------------|----------------------------------------------------------------------------------------------------|----------------------|---|
| Raw FCS Directory: FCS File(s): Markers: Result Directory: Project Name: | C:/demo/200205-atelier/CLEAN_DATA  C:/demo/200205-atelier/CLEAN_DATA  C:/demo/200205-atelier/CLEAN_DATA_results/run_5k  run_5k | Choose Select Choose |   |
| Merge Method :                                                           | C all ○ min ⓒ ceil ○ fixed Fixed Number: 5000                                                                                  |                      |   |
| Transformation Method :                                                  | 🕜 C autoLgcl C cytofAsinh C logicle 🖲 arcsinh C none                                                                           |                      |   |
| Cluster Method(s):                                                       | Rphenograph    ClusterX    DensVM    FlowSOM    NULL                                                                           |                      |   |
| Rphenograph Options :                                                    | k neighbors : 30                                                                                                    |                      |   |
| FlowSOM Options:                                                         | square side: 10 K meta clusters: 40                                                                                            |                      |   |
| DimReduction Method:                                                     | ⑦ pca 		• tsne 		○ umap                                                                                                    |                      |   |
| Visualization Method(s) :                                                |                                                                                                    |                      |   |
| tSNE Options :                                                           | Perplexity: 30 Max iterations: 1000                                                                                            |                      |   |
| UMAP Options :                                                           | n neighbors : 15 min dist : 0.2                                                                                                |                      |   |
| Cellular Progression :                                                   | O diffusionmap                                                                                                    |                      |   |
| Reset                                                                    | Submit                                                                                                    | Quit                 |   |

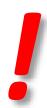

### **Calculations GUI**

| Ø cytofkit: Marker −                                          |                                    |                                                    |        | _ |       |        |           |      |
|---------------------------------------------------------------|------------------------------------|----------------------------------------------------|--------|---|-------|--------|-----------|------|
| ψ Cytorkit: Marker —                                          | cytofkit: an Integrated Analysis P | ipeline for Mass Cytometry Data —                  |        |   |       |        |           |      |
| Please select your mark                                       |                                    |                                                    |        | a |       |        |           |      |
| CCR7-159 < CCR7-159 >                                         | Raw FCS Directory:                 | C:/demo/200205-atelier/CLEAN_DATA                  | Choose | 9 | Р.    | _      |           | ×    |
| CD16-165 <cd16-165></cd16-165>                                |                                    |                                                    | 61.    |   |       |        |           |      |
| CD19-142 <cd19-142></cd19-142>                                | FCS File(s):                       |                                                    | Select |   | Speci | fv voi | ur parame | ters |
| CD20-147 <cd20-147></cd20-147>                                | Markers : 🚺                        |                                                    | Select |   |       |        | ansformat |      |
| CD27-167 <cd27-167></cd27-167>                                | Result Directory:                  | C:/demo/200205-atelier/CLEAN_DATA_results/run_5k   | Choose |   |       |        |           |      |
| CD28-160 <cd28-160></cd28-160>                                |                                    |                                                    |        |   |       |        |           |      |
| CD3-170 <cd3-170></cd3-170>                                   | Project Name : 🚺                   | run_5k                                             |        |   |       |        | -         |      |
| CD33-158 <cd33-158></cd33-158>                                | Merge Method : 🕡                   | ○ all ○ min ⓒ ceil ○ fixed Fixed Number: 5000      |        |   | cotac | ctor:  | כן        |      |
| CD38-148 <cd38-148><br/>CD4-145<cd4-145></cd4-145></cd38-148> | Transformation Method :            | C autoLgcl C cytofAsinh C logicle • arcsinh C none |        |   |       |        |           |      |
| CD43-143<br>CD43-150 <cd43-150></cd43-150>                    | nuisionnution without              | autorger & cytorasiii & logicie & arcsiiii & none  |        |   | _     |        |           |      |
| CD44-166 <cd44-166></cd44-166>                                |                                    |                                                    |        |   | B     |        | ок        |      |
| CD45-154 <cd45-154></cd45-154>                                | Cluster Method(s):                 | ▼ Rphenograph ▼ ClusterX □ DensVM ▼ FlowSOM □ NULL |        |   |       |        |           |      |
| CD45RA-153 <cd45ra-153></cd45ra-153>                          | Rphenograph Options :              | k neighbors : 30                                   |        |   |       |        |           |      |
| CD45RO-164 <cd45ro-164></cd45ro-164>                          | FlowSOM Options :                  | square side : 10 K meta clusters : 40              |        |   |       |        |           |      |
| CD56-176 <cd56-176></cd56-176>                                |                                    |                                                    |        |   |       |        |           |      |
| CD69-162 <cd69-162></cd69-162>                                | DimReduction Method:               | ○ pca   • tsne   ○ umap                            |        |   |       |        |           |      |
| CD8-168 <cd8-168></cd8-168>                                   |                                    |                                                    |        |   |       |        |           |      |
| CXCR3-156< CXCR3-156>                                         | Visualization Method(s) :          | ▼ pca  isomap  tsne  umap Seed: 42                 |        |   |       |        |           |      |
| CXCR5-171 <cxcr5-171></cxcr5-171>                             | tSNE Options:                      | Perplexity: 30 Max iterations: 1000                |        |   |       |        |           |      |
| Cell_length <cell_length></cell_length>                       |                                    |                                                    |        |   |       |        |           |      |
| Cisplatin-195 < Cisplatin-195 >                               | UMAP Options:                      | n neighbors : 15 min dist : 0.2                    |        |   |       |        |           |      |
| HLA-DR-163 <hla-dr-163></hla-dr-163>                          | _                                  |                                                    |        |   |       |        |           |      |
| ICOS-141 <icos-141><br/>NA-191<na-191></na-191></icos-141>    | Cellular Progression :             | ○ diffusionmap ○ isomap   NULL                     |        |   |       |        |           |      |
| NA-193 <na-193></na-193>                                      |                                    |                                                    |        |   |       |        |           |      |
| PD-1-174 <pd-1-174></pd-1-174>                                |                                    |                                                    |        |   |       |        |           |      |
| PD-L1-175 <pd-l1-175></pd-l1-175>                             | Reset                              | Submit                                             | Quit   |   |       |        |           |      |
| TCRqd-152 <tcrqd-152></tcrqd-152>                             |                                    | 333                                                | ~="    |   |       |        |           |      |
| TIM3-143 <tim3-143></tim3-143>                                | ▼                                  |                                                    |        |   |       |        |           |      |
| ОК                                                            |                                    |                                                    |        |   |       |        |           |      |
| UN                                                            |                                    |                                                    |        |   |       |        |           |      |

### Results of calculations

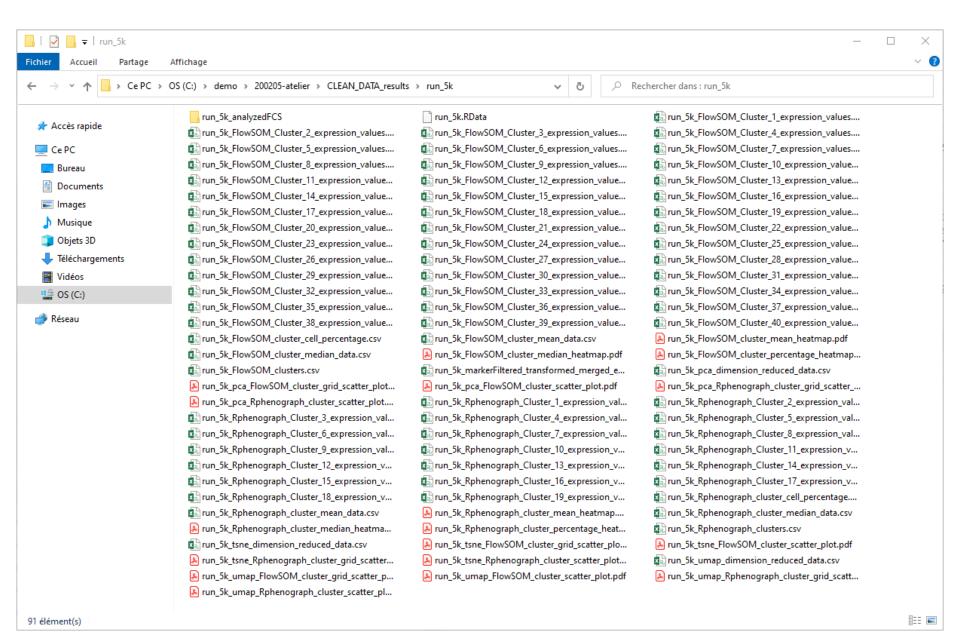

## Start analysis interface

```
## cytofkit analysis
Run by hand
```{r}
library(cytofkit)
# Launch the Graphical User Interface for tuning the run
cytofkit_GUI()
# Note the path to the result file
        the Shiny interface to view and annotate the analysis
cvtofkitShinvAPP(
```{r}
# Launch the Shiny interface using a defined path
analysis_file = "[::/demo/200205-atelier/CLEAN_DATA_results/run_5k/run_5k.RData"
if (file.exists(analysis_file))
  cytofkitShinyAPP(analysis_file)
```

# Shiny interface

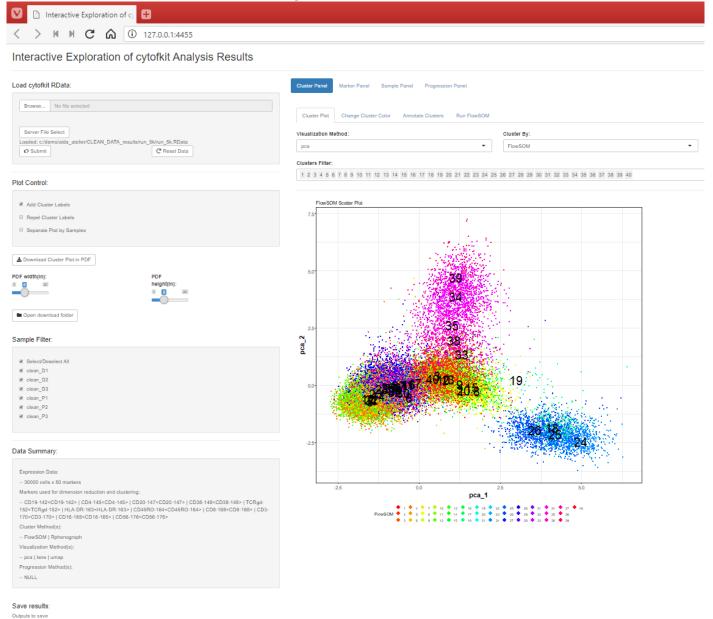

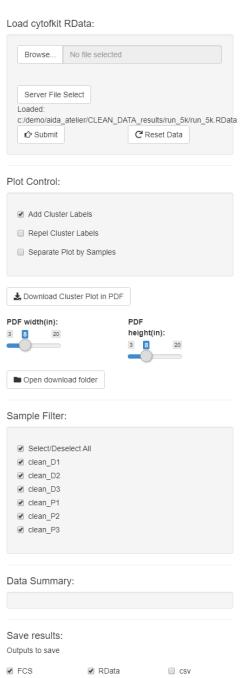

♣ Save Data

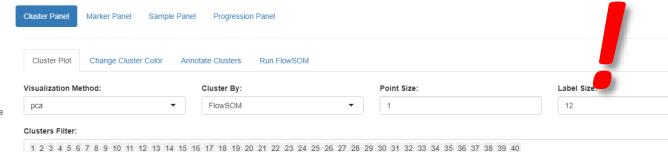

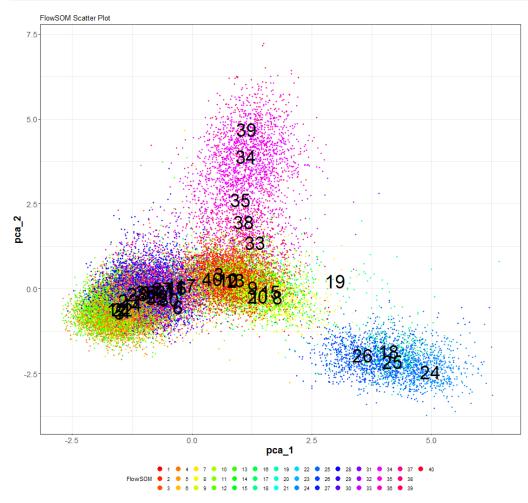

### tSNE reduction into 2D

**Cluster Panel** 

Cluster Plot

Visualization Meth-

tsne

Cluster By:

None

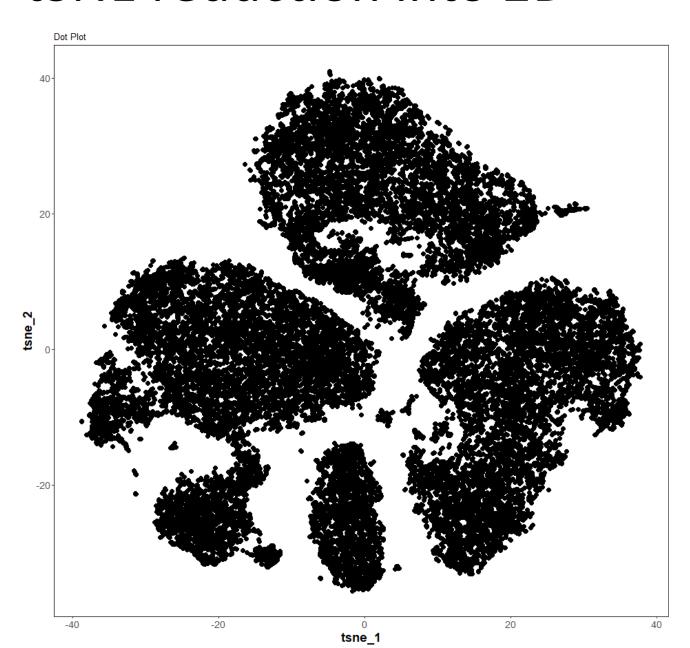

# Cell density on tSNE map

Cluster Panel

Cluster Plot

Visualization Meth-

tsne

Cluster By:

Density

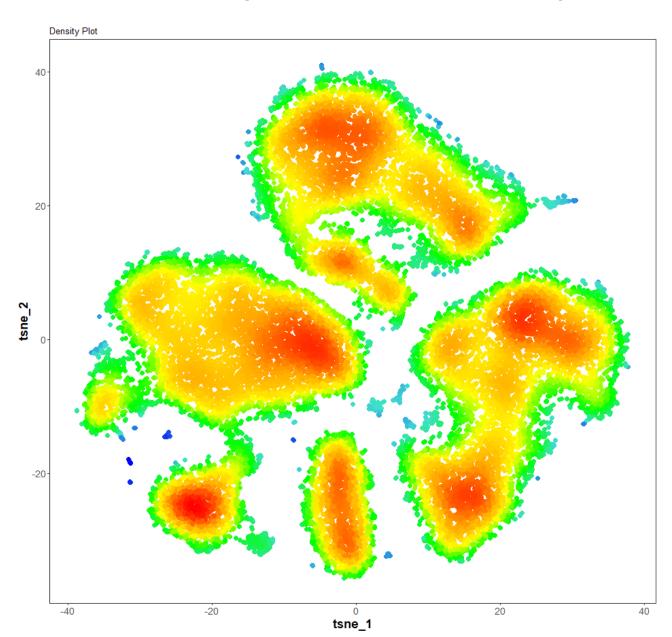

### Quizz

How to make sense of the aggregates?

Without clustering yet!

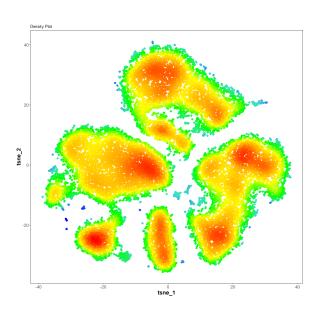

### Markers on tSNE

#### Marker Panel

**Expression Level Plot** 

#### Plot Marker:

CD3-170<CD3-170>
CD4-145<CD4-145>
CD8-168<CD8-168>
CD19-142<CD19-142>
CD20-147<CD20-147>
CD16-165<CD16-165>
CD56-176<CD56-176>
TCRgd-152<TCRgd-152>
HLA-DR-163<HLA-DR-163>

All Markers
Update Plot

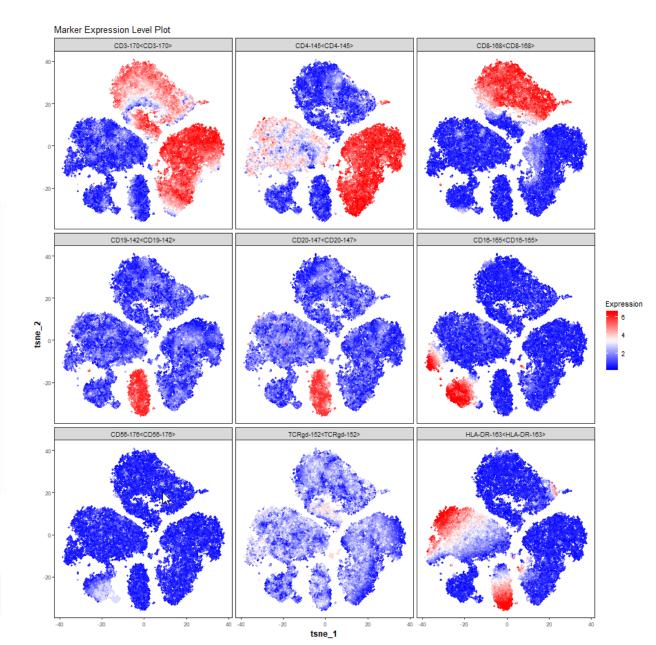

### Markers on UMAP

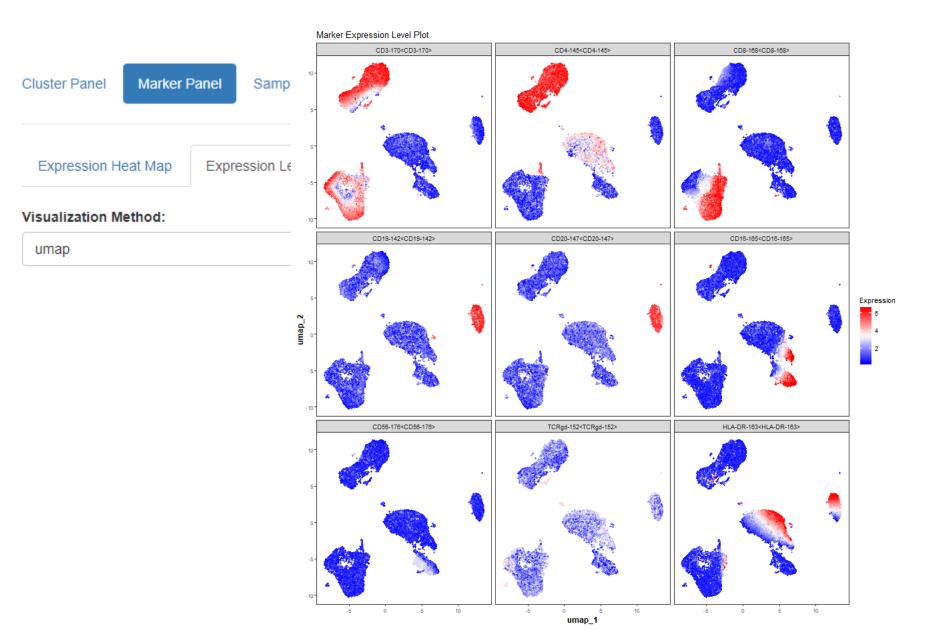

### What about clusterings?

- FlowSOM
- Phenograph
- ClusterX

 By definition, in cytofkit, what is the difference of ClusterX vs FlowSOM & Phenograph?

Let's overlay FlowSOM on top of tSNE

### Clusters on tSNE

Cluster Panel

Cluster Plot

#### Visualization Meth-

tsne

#### Cluster By:

FlowSOM

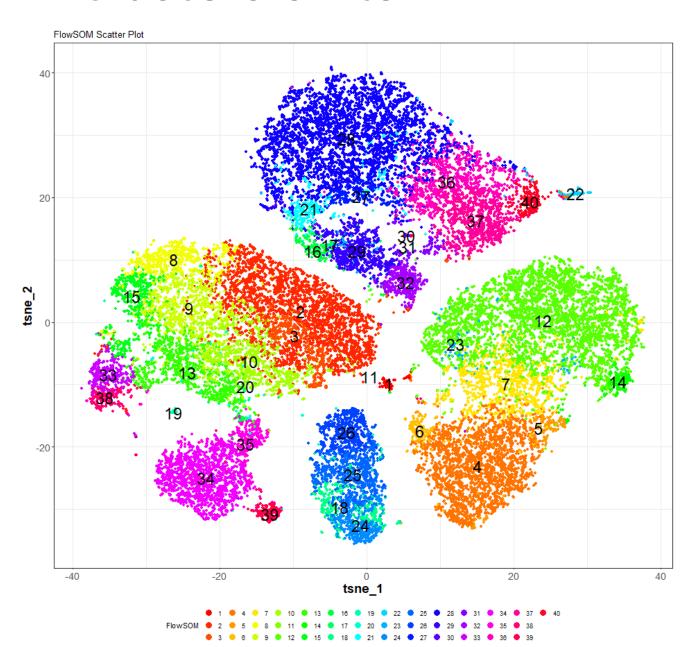

### Hands on

- Overlay other clusterings
- Use UMAP also

### FlowSOM is fast... do it again!

Cluster Panel

Run FlowSOM

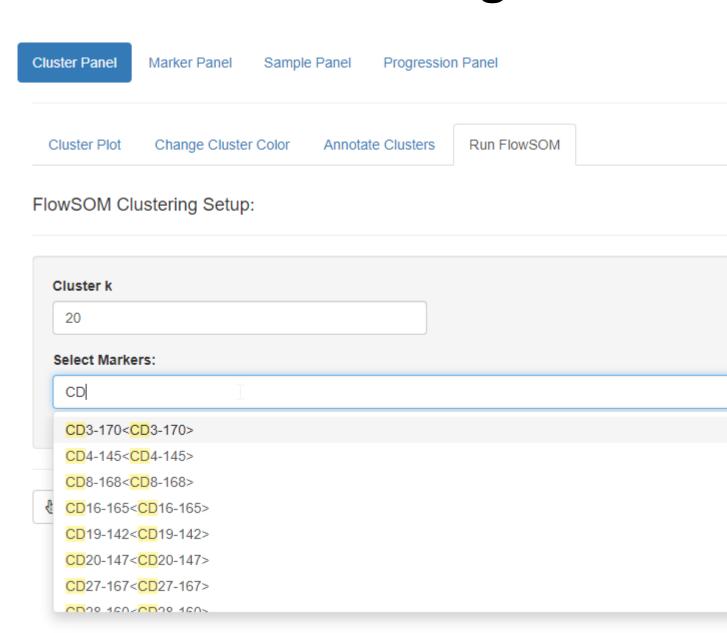

# Annotating clusters

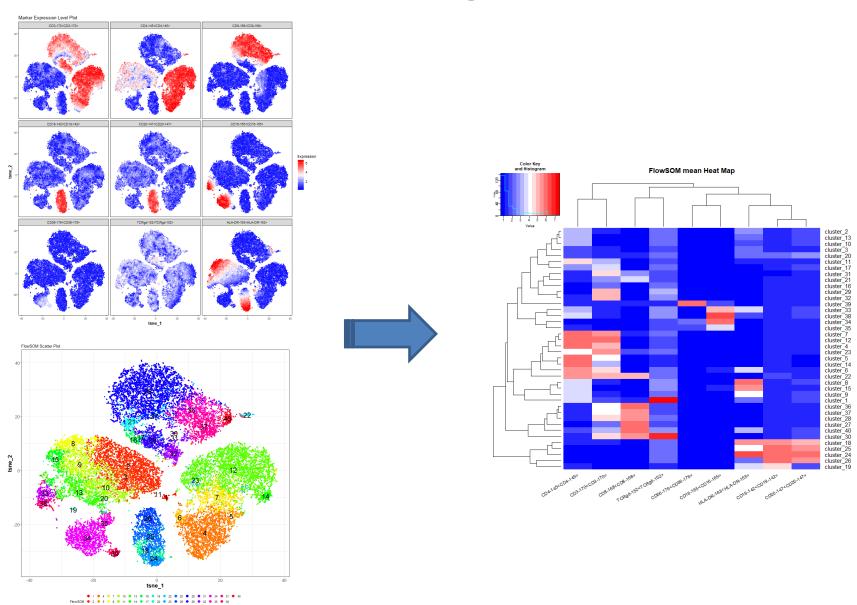

# Expression heatmap of clusters

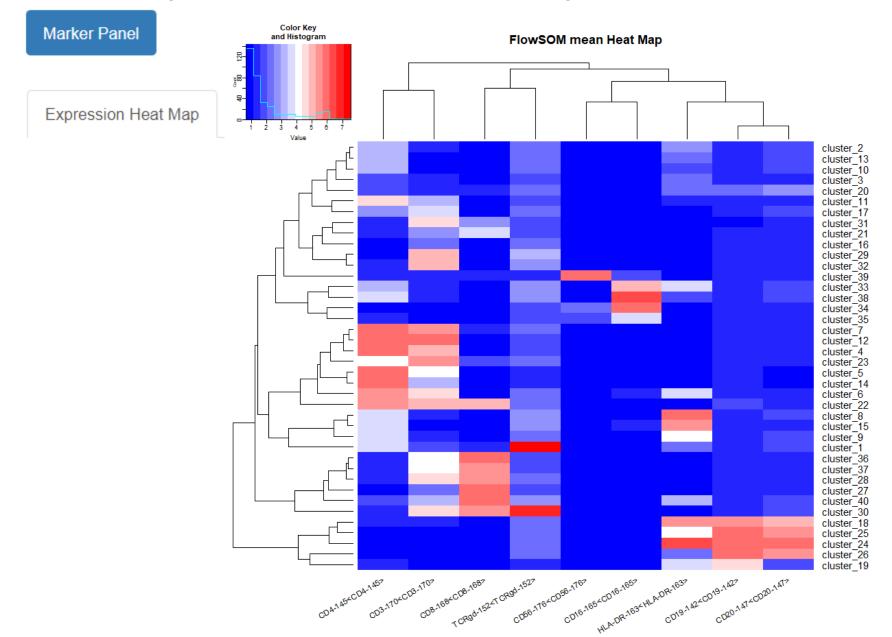

# Cytofkit - Analysis

Marker Panel

Annotate Clusters

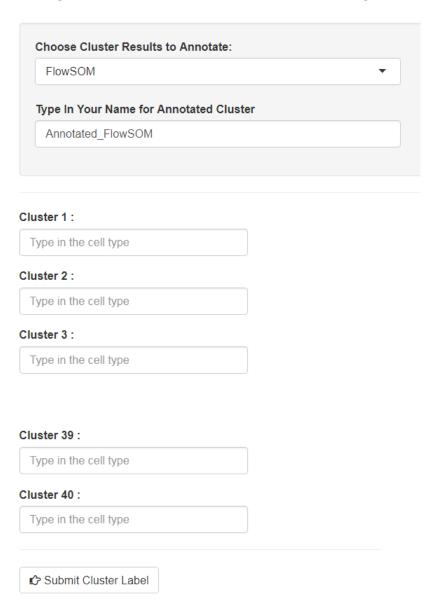

### Hands on

Merge a few clusters

### Outline

- ☑ Reduce dimensions
- ✓ Clusterize cells
- ✓ Merge clusters
- ☑ Annotate clusters

What have we done?

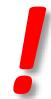

### Outline

- ☑ Reduce dimensions
- ✓ Clusterize cells
- ✓ Merge clusters
- ☑ Annotate clusters
- Unsupervised gating
- Data driven cell populations with expert annotation

What's next?

### Back to the question

 Find a group of cells that differ in abundance between two groups of patients

Try to view differences on tSNE (or UMAP)

# tSNE split by samples

Cluster Panel

Cluster Plot

#### **Visualization Meth**

tsne

#### Cluster By:

FlowSOM

#### Plot Control:

Add Cluster Labels

Repel Cluster Labels

Separate Plot by Samples

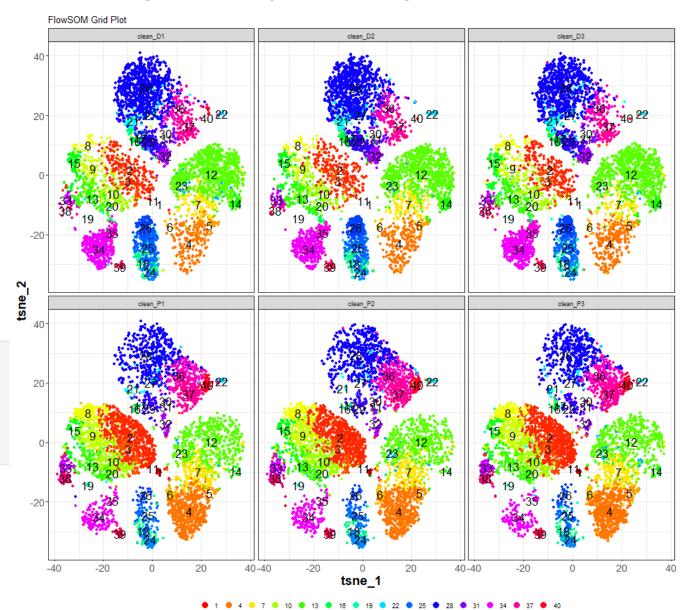

### Back to the question

 Find a group of cells that differ in abundance between two groups of patients

What would you like to see/do?

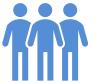

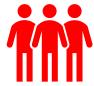

# Pool samples

Sample Panel

Regroup Samples

| clean_D1:        |                         |                    |  |
|------------------|-------------------------|--------------------|--|
| D_status         |                         |                    |  |
| clean_D2 :       |                         |                    |  |
| D_status         |                         |                    |  |
| clean_D3 :       |                         |                    |  |
| D_status         |                         |                    |  |
| clean_P1 :       |                         |                    |  |
| P_status         |                         |                    |  |
| clean_P2 :       |                         |                    |  |
| P_status         |                         |                    |  |
| clean_P3 :       |                         |                    |  |
| P_status         |                         |                    |  |
|                  |                         |                    |  |
| Group Name Lev   | els: (to order the gro  | up names)          |  |
| Type in group na | ames in order, seperate | ed by semicolon(;) |  |
|                  |                         |                    |  |

Revert to Old Sample Names

Submit New Sample Groups

### Hands on

- Pool samples in order to get two metasamples
- View side-by-side meta-samples

Visualize differences on tSNE (or UMAP)

# Side-by-side tSNE

#### Cluster Panel

Cluster Plot

#### Visualization Meth-

tsne

#### Cluster By:

FlowSOM

#### Plot Control:

Add Cluster Labels

Repel Cluster Labels

Separate Plot by Samples

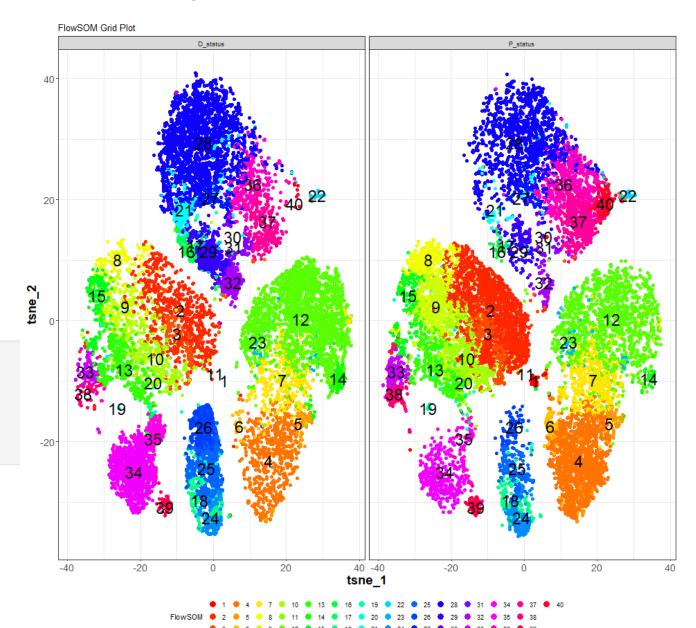

#### **Outline**

- ✓ Reduce dimensions
- ✓ Clusterize cells
- ✓ Merge clusters
- ✓ Annotate clusters
- Unsupervised gating, cell populations

What's next?

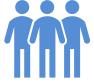

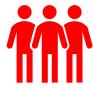

## Back to the objective

 Find a group of cells that differ in abundance between two groups of patients

- How to quantify the differences?
- Which feature to extract?

## Cell percentage heatmap

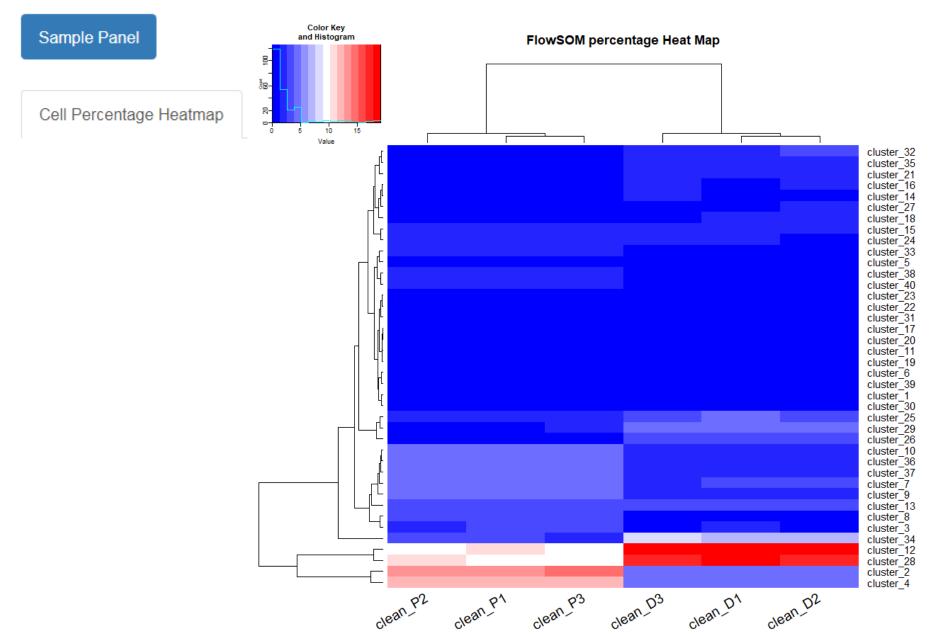

## Cell percentage heatmap

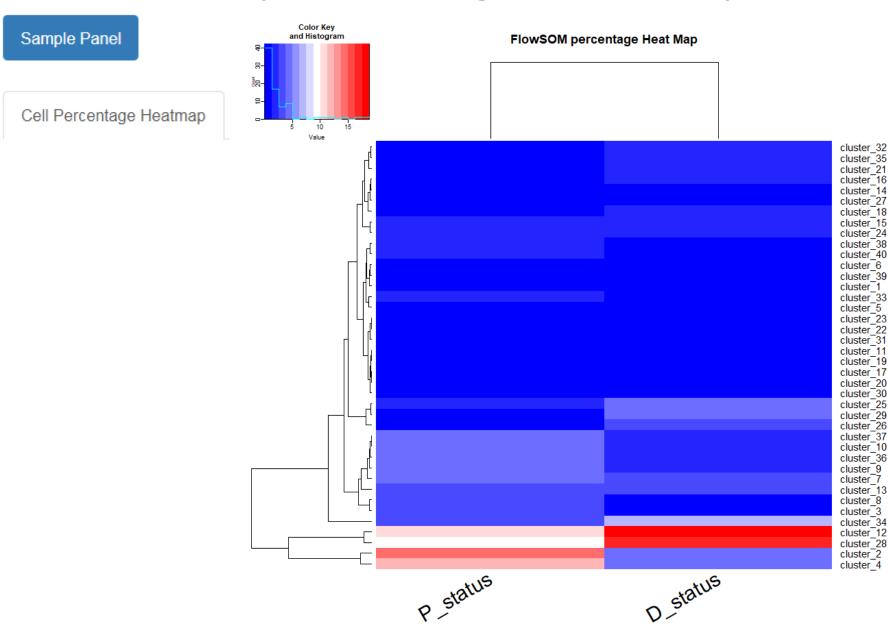

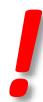

#### Outline

Unsupervised gating, cell populations

- Cell percentage analysis
- ✓ Visualize percentages as heatmap
- ☑ Clusterize percentages of cell populations

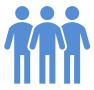

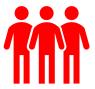

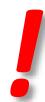

### **Outline**

Unsupervised gating, cell populations

Cell percentage analysis

What's next?

☐ Publication ready figures

☐ Box-plots, p-values

☐ What else?

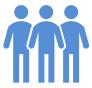

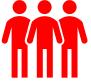

## Prettier heatmaps

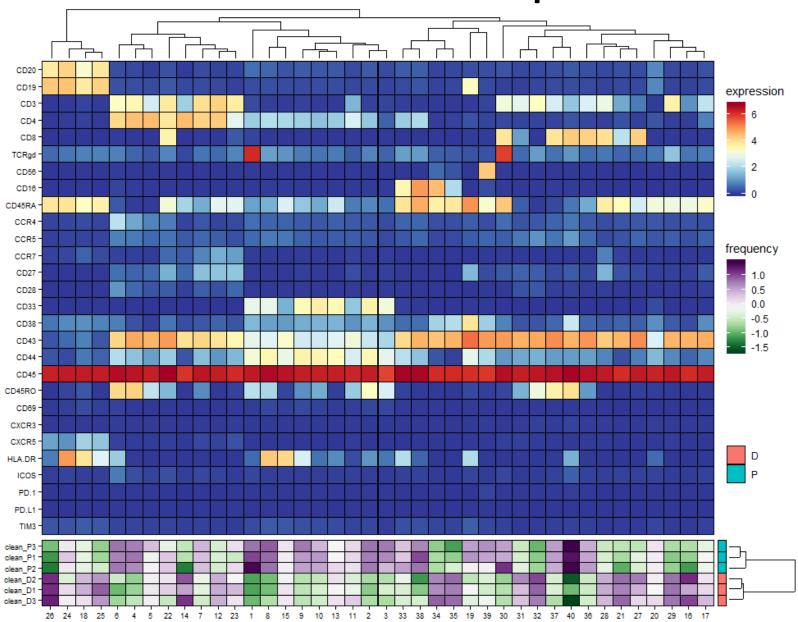

# **Boxplots**

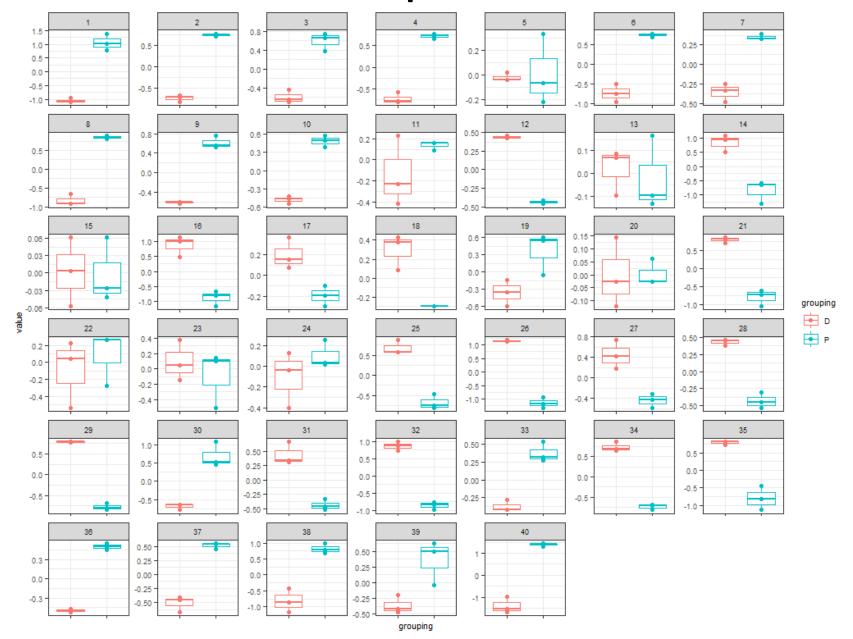

## Multiple testing

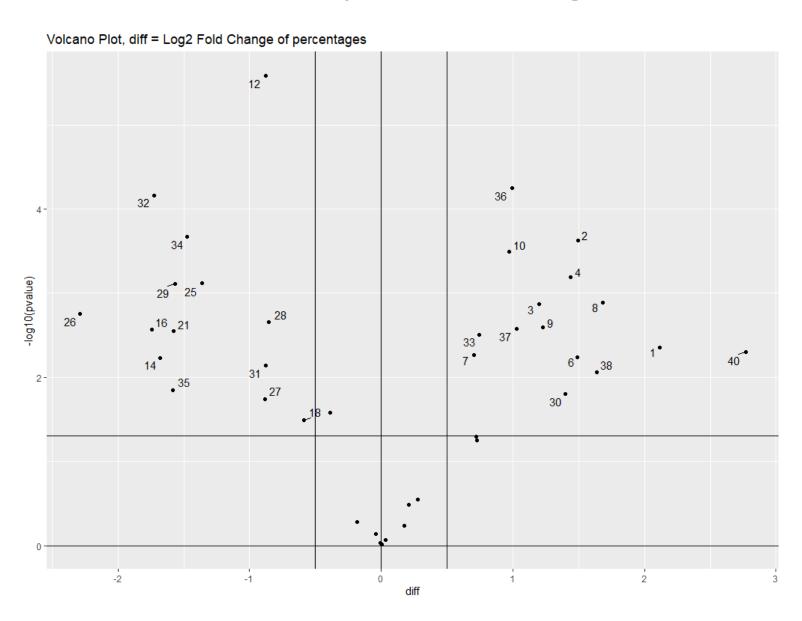

## Statistical tests

| 1  | pvalue    | adjusted  | fold  | diff       | clean_D1 | clean_D2 | clean_D3 | clean_P1 | clean_P2 | clean_P3 |
|----|-----------|-----------|-------|------------|----------|----------|----------|----------|----------|----------|
| :  | :         | :         | :     | :          | :        | :        | :        | :        | :        | :        |
| 1  | 0.0044447 | 0.0093572 | 4.33  | 2.1132617  | 0        | 0        | 1        | 33       | 46       | 27       |
| 2  | 0.0002351 | 0.0018806 | 2.82  | 1.4959178  | 227      | 247      | 254      | 687      | 701      | 718      |
| 3  | 0.0013465 | 0.0048965 | 2.29  | 1.1976641  | 66       | 55       | 53       | 152      | 124      | 163      |
| 4  | 0.0006430 | 0.0034625 | 2.71  | 1.4362518  | 207      | 205      | 242      | 628      | 580      | 609      |
| 6  | 0.0057602 | 0.0103445 | 2.81  | 1.4921239  | 9        | 16       | 12       | 50       | 53       | 54       |
| 7  | 0.0054537 | 0.0103445 | 1.63  | 0.7038460  | 130      | 138      | 116      | 211      | 211      | 221      |
| 8  | 0.0012854 | 0.0048965 | 3.22  | 1.6858110  | 40       | 40       | 50       | 160      | 156      | 167      |
| 9  | 0.0025327 | 0.0066377 | 2.34  | 1.2273065  | 88       | 85       | 88       | 208      | 204      | 241      |
| 10 | 0.0003242 | 0.0021612 | 1.96  | 0.9721761  | 113      | 103      | 110      | 238      | 224      | 207      |
| 12 | 0.0000026 | 0.0001030 | -1.84 | -0.8776517 | 956      | 939      | 932      | 517      | 499      | 509      |
| 14 | 0.0059481 | 0.0103445 | -3.21 | -1.6819130 | 43       | 61       | 69       | 14       | 5        | 15       |
| 16 | 0.0027074 | 0.0066377 | -3.35 | -1.7449611 | 46       | 77       | 70       | 13       | 8        | 15       |
| 18 | 0.0321336 | 0.0428447 | -1.50 | -0.5888729 | 79       | 76       | 60       | 44       | 44       | 44       |
| 21 | 0.0028210 | 0.0066377 | -2.98 | -1.5757889 | 86       | 95       | 97       | 26       | 19       | 29       |
| 25 | 0.0007619 | 0.0034625 | -2.57 | -1.3591659 | 233      | 187      | 186      | 68       | 85       | 65       |
| 26 | 0.0017456 | 0.0058185 | -4.88 | -2.2860022 | 175      | 176      | 186      | 28       | 24       | 35       |
| 27 | 0.0182757 | 0.0261081 | -1.85 | -0.8836710 | 56       | 73       | 46       | 30       | 27       | 23       |
| 28 | 0.0021898 | 0.0066377 | -1.81 | -0.8560822 | 901      | 890      | 846      | 474      | 525      | 447      |
| 29 | 0.0007791 | 0.0034625 | -2.96 | -1.5641741 | 204      | 205      | 202      | 59       | 61       | 67       |
| 30 | 0.0157821 | 0.0233808 | 2.64  | 1.3991602  | 1        | 0        | 1        | 14       | 27       | 15       |
| 31 | 0.0071710 | 0.0119516 | -1.83 | -0.8747789 | 30       | 40       | 29       | 13       | 15       | 12       |
| 32 | 0.0000683 | 0.0009111 | -3.31 | -1.7275874 | 120      | 132      | 109      | 30       | 32       | 26       |
| 33 | 0.0031106 | 0.0069124 | 1.67  | 0.7438357  | 37       | 42       | 37       | 66       | 81       | 68       |
| 34 | 0.0002145 | 0.0018806 | -2.78 | -1.4731193 | 346      | 357      | 407      | 129      | 132      | 119      |
| 35 | 0.0142354 | 0.0219006 | -2.99 | -1.5813353 | 106      | 114      | 114      | 30       | 42       | 22       |
| 36 | 0.0000561 | 0.0009111 | 1.99  | 0.9931444  | 101      | 100      | 104      | 212      | 220      | 205      |
| 37 | 0.0026399 | 0.0066377 | 2.04  | 1.0262677  | 114      | 111      | 94       | 230      | 217      | 232      |
| 38 | 0.0087517 | 0.0140028 | 3.11  | 1.6349654  | 16       | 11       | 25       | 83       | 71       | 66       |
| 40 | 0.0049719 | 0.0099439 | 6.81  | 2.7685644  | 8        | 2        | 1        | 76       | 83       | 84       |

## Cytofast - Analysis

- Designed for cytosplore
- Available as R commands
- Read FCS files with cell annotations
  - new channels holding clustering results
  - new channels holding tSNE, UMAP dimensions

- Adapted to read cytofkit results
- Available as a R MarkDown file

#### R session

- All information
  - 200204-atelier afc 2020

- Rmd script
  - JT AFC 2020.Rmd

- HTML result
  - JT AFC 2020.html

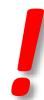

### Final word

Unsupervised gating, cell populations

Cell percentage analysis

Better and deeper analyses with cytofast

☐ What else?

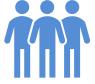

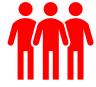